#### **SYSTEM-11 ÅRSSLUTSRUTIN**

#### **11.A Allmänt**

Avsnittet innehåller en checklista med anvisningar rörande den rutin som ska följas vid årsslut. En speciell checklista är framtagen för klientredovisning, resebyråer, fordonverkstad och Klockmäster. I övrigt rekommenderas hela rutinen under avsnitt SYSTEM11.1, och de avsnitt som eventuellt inte är tillämpbara på respektive företag stryks och överhoppas.

Rutinen innehåller ett antal obligatoriska delar som ska utföras noggrant för att verksamheten ska kunna fortsätta problemfritt i såväl bokslutsföretag som arbetsföretag.

Vi rekommenderar att anteckningar görs löpande i denna manualdel, så att så mycket som möjligt finns kvar till nästa årsskifte. En rutin som det är ett helt år mellan gångerna behöver vara väl dokumenterad. Vi ger Er en generell rutin med många förslag på valfria listor m m, sen är det upp till Er att förtydliga genom att stryka det oväsentliga och markera det viktiga!

Avsnittet ska genomgås före första årsslut!

# **SYSTEM-11.B INNEHÅLLSFÖRTECKNING**

- 11.1 Överkopiering till bokslutsföretag och rutin för nytt år
- 11.2 Årsslutsrutin i bokslutsföretaget
- 11.3 Bokslutsbokningar
- 11.4 Årsslutsrutin vid klientredovisning
- 11.5 Årsslutsrutin för resebyråer med TRAC
- 11.6 Årsslutsrutin för Klockmästerbutiker
- 11.7 Årsslutsrutin för kunder modulen Fordonverkstad
- 11.8 Årsslutsrutin vid förändring av räkenskapsår

## **SYSTEM-11.1 ÅRSSLUTSRUTIN**

Vid årsslut genomförs först överkopiering till bokslutsföretag och rutin för nytt år. Därefter kan bokslutsbokningar göras i lugn och ro i bokslutsföretaget.

Vid förändring av räkenskapsår, följ i stället rutinen i avsnitt SYSTEM11.8

För normala företag följ noggrant anvisningarna i närmast följande avsnitt, 11.1 och 11.2.

Ingen verksamhet får påbörjas i arbetsföretaget på det nya året förrän avsnitt 11.1 genomförts.

#### **11.1 ÖVERKOPIERING TILL BOKSLUTSFÖRETAG OCH RUTIN FÖR NYTT ÅR**

Observera att ingen verksamhet normalt ska ske medan hela denna rutin, från och med punkt 11.1.3, genomgås.

#### **11.1.1 Förberedelser**

Som förberedelse till årsslutsrutinen ska följande punkter genomföras eller beaktas.

#### **a) Föregående års bokslut**

Kontrollera om dagbok och huvudbok finns komplett för föregående bokslutsföretag. Alla gamla data kommer nämligen att raderas. Detta sker automatiskt i och med den nya överkopieringen av arbetsföretag till bokslutsföretag.

Eventuellt kan även en separat säkerhetskopia tas på det gamla bokslutsföretaget.

#### **b) Månadsslutsrutin**

**c) Kompletterande statistik**

Utöver normala periodslutsrutiner i varje modul skriv därtill ut önskad kompletterande statistik. Aktuella funktioner finns i föregående avsnitt, SYSTEM-10, månadsslutsrutin. Om enbart bokslutsfiler kopieras över till bokslutsföretag, vilket är vanligast, är det viktigt att skriva ut statistiken vid detta tillfälle, eftersom den sedan raderas.

kunna fakturera på det nya året styr ofta hur snabbt man måste bryta.

#### **d) Dröjsmålsräntefakturering**

Återstår dröjsmålsräntefakturering av för sent betalda fakturor, rekommenderas denna rutin nu, innan efterföljande punkter genomgås.

Ej ränteberäknade fakturor kan sparas om så önskas i funktion KR181, men då bör rensning göras av betalda fakturor vid senare tillfälle.

#### **e) Inköpsfakturor och leverantörsbetalningar**

Det går bra att registrera eftersläntrande inköpsfakturor och att göra leverantörsbetalningar i bokslutsföretaget. Dessa transaktioner kan nämligen automatiskt hämtas in till arbetsföretaget med funktion LR183.

Inga betalningar bör göras över årsskiftet. Detta är extra viktigt att tänka på om telebetalning används då det är så lätt att skicka stora mängder. Fakturor som tas emot med förfallodag dag 1 eller 2 på nya året - ändra dessa till förfallodag den sista på gamla året så blir dessa betalningar avklarade *före* årsskiftet och årsslutsrutinen kan genomföras utan differenser i avstämningarna som följd.

Skulle några leverantörsbetalningar avseende det nya året göras före överkopiering till bokslutsföretag, vilket innebär att de kommer att hamna i bokslutsföretaget, måste de flyttas till det nya året i arbetsföretaget med interimsbokningar.

Leverantörsskulder, som ombokas interimistiskt, bör bokas på ett konto för leverantörsskulder skiljt från det som bokas automatiskt från leverantörsreskontran. Om bokningar från leverantörsreskontran bokas på konto 2110, rekommenderas att de interimistiska bokningarna görs på konto 2111, leverantörsskulder ej reskontra. Den totala leverantörsskulden är då summan av dessa båda konton.

Tillämpas attestrutin ska ett särskilt tillvägagångssätt användas för attestering och definitivkontering av inköpsfakturor avseende föregående år. Se beskrivning i hanteringstips avsnitt LR.C4.

Kontrollera även verifikationsnummerserien för mottagarnummer utlandsbetalningar i SY53. Om denna inte är ifylld, kommer årsslutsrutinen i LR18 att ge ett felmeddelande.

Om buntningsfunktion används är det viktigt att alla inköpsfakturor är buntade i LR62 samt leverantörsbetalningar är buntade i LR63. För att vara säker på att inga obuntade transaktioner kvarstår kan detta kontrolleras i LR72 genom att enbart selektera typ **A** samt enbart totaler **J**.

# **f) Kundfakturor och kundbetalningar**

Det går bra att registrera manuella fakturor i KR21 och att göra kundbetalningar i bokslutsföretaget. Dessa transaktioner kan nämligen automatiskt hämtas in till arbetsföretaget med funktion KR183.

Om betalningar, som hör till det nya året, registrerats före överkopiering, flyttas dessa genom manuella interimsbokningar, efter överkopiering, från bokslutsföretag till arbetsföretag.

Om buntningsfunktion används är det viktigt att alla kundbetalningar är buntade i KR38. För att vara säker på att inga obuntade transaktioner kvarstår kan detta kontrolleras i KR36.

#### **g) Inventering**

Det går bra att registrera inventeringsdifferenser i bokslutsföretaget. Dessa transaktioner kan nämligen automatiskt hämtas in till arbetsföretaget med funktion LA183. Berörda artiklars lagersaldon ändras med motsvarande belopp.

Observera att lagerregistren måste kopieras över till bokslutsföretaget om detta ska fungera. Lagerregistren är ofta mycket stora register, varför detta i vissa fall kan vara omöjligt av utrymmesskäl. Kontrollera noggrant ledigt utrymme innan överkopiering och kontrollera eventuellt även med Infoflex Kundstöd.

Utförliga inventeringsinstruktioner finns under avsnitt LA4.

### **h) Anläggningstillgångar i anläggningsregistret**

Det går bra att registrera klart anläggningsregistret i bokslutsföretaget förutsatt att anläggningsregistret överkopieras till bokslutsföretaget. Kopiering till bokslutsföretag måste göras med något av valen 6-9, se avsnitt 11.1.5

Funktionen läser över alla nyupplagda anläggningar från bokslutsföretaget till arbetsföretaget, gjorda förändringar, avskrivningar och eventuellt förändrade grunduppgifter. Rutinen kan köras upprepade gånger och fungerar analogt med funktionerna LR183 och BO183. Observera dock att avskrivningar inte får registreras blandat i *både* bokslutsföretag och arbetsföretag samtidigt.

# **11.1.2 Ledigt utrymme**

Kontrollera att det finns tillräckligt med ledigt utrymme på hårddisken.

Med kommandot V följt av L i operativmenyn visas ledigt utrymme.

Jämför med ett antal register som ofta kan bli stora. Dessa visas med kommandot V följt av R i operativmenyn. Observera att om flera företag finns, visas endast de register som hör till det bibliotek/företag som står som "aktivt bibliotek". Om man arbetar med olika bibliotek kan man därför behöva byta aktivt bibliotek, vilket görs genom att välja S följt av A, och sedan ange det aktuella företaget. Avbryt sedan genom att trycka pil upp vid användare, så återgår programmet till operativmenyn och "aktuellt bibliotek" har ändrats.

Om det redan tidigare finns ett bokslutsföretag ska man komma ihåg att detta redan tar en viss plats, som givetvis kan utnyttjas för det nya bokslutsföretaget.

Om utrymmet är knappt kan man skaffa sig mer utrymme genom följande åtgärder:

- Ta bort testföretaget med hjälp av kommandot R följt av T, i operativmenyn.
- Ta bort bokslutsföretag som inte är aktuella.

Finns tveksamheter beträffande utrymmet rekommenderas en kontakt med Infoflex Kundstöd.

#### **11.1.3 Säkerhetskopia**

Se till att det finns en aktuell säkerhetskopia på Infoflex datafiler. Det rekommenderas också att denna sparas en längre tid, exempelvis ett par månader eller fram till nästa bokslut.

Säkerhetskopian bör tas med operativmenyns kommandon, val B, S, B alternativt B, S, I. Nattkopia o d är inte att rekommendera för detta ändamål.

## **11.1.4 Kontroll**

Se till att ingen annan användare arbetar i Infoflex medan efterföljande rutiner genomförs.

## **11.1.5 Kopiera datafiler till bokslutsföretag**

Logga in som infoflex (eller i tillämpliga fall som ifs90). Kopiera datafilerna till bokslutsföretaget med kommandot K följt av B i operativmenyn.

Svara så här på de olika frågorna:

- "Denna funktion ska köras av användaren infoflex. OK att fortsätta (J/N)?" Om du loggat in som infoflex, svara J. Om du loggat in med ditt eget namn, svara N. Gå därefter ur till login och logga in på nytt, nu som infoflex (eller i tillämpliga fall som ifs90).
- "Välj bibliotek som ska kopieras till bokslutsföretaget". Ange aktuellt bibliotek, eller bara ENTER om rätt bibliotek redan är föreslaget. Om revisorsmenyn ej är installerad föreslås biblioteket DATA, vilket är helt korrekt.
- "Kopiering sker enligt ettdera av följande alternativ".

#### $1 = B$ okföring

- 2 = Bokföring och leverantörsreskontra
- 3 = Bokföring, årsredovisning och företagsanalys
- 4 = Bokföring, årsredovisning, företagsanalys och anläggningsregister
- 5 = Alla filer under punkt 4 samt leverantörsreskontra
- 6 = Komplett för MPS och projekt
- 7 = Komplett för detaljhandel
- $8 =$ Komplett för bil
- $9 =$ Samtliga datafiler
- $0 =$  Avsluta
- Välj 1-9 beroende på vilka funktioner man önskar kunna använda i bokslutsföretaget. Om det finns gott om plats på hårddisken, vilket har kontrollerats under punkt 11.1.2 ovan, rekommenderas att samtliga filer överkopieras, alltså val 9.
- "Skall separata rapportfiler överkopieras? (J/N)". Svara normalt N på denna fråga.
- "Skall eventuellt befintliga årsredovisningar och företagsanalysfiler (som kan finnas kvar i bokslutsföretaget från föregående år) sparas? (J/N)". Denna fråga kommer endast om man valt någon av alternativen 3-9 på fråga nummer 2. Om ARmodulen eller FT-modulen använts i bokslutsföretaget tidigare år ska frågan besvaras med J. Normalt besvaras frågan med N.
- "Observera att eventuellt befintliga årsredovisningsdata från föregående år nu kommer att raderas. Välj bibliotek varifrån nya årsredovisningsfiler skall kopieras in (ENTER ger DATA)". Denna fråga kommer enbart om man besvarat föregående fråga med N. Svara normalt bara ENTER på denna fråga.
- "Skall separata textfiler för årsredovisning och textregister överkopieras (Om inte länkas de till arbetsföretaget DATA) (J/N)?". Vid J får det nya biblioteket en egen uppsättning texter, som kan kompletteras och ändras oberoende av övriga bibliotek. Vid N används ett gemensamt textregister i biblioteket DATA. Svara normalt N på denna fråga. Om det därefter inte går att gå vidare med rutinen beror det på att textfiler saknas. I detta fall, gör om rutinen och svara J på denna fråga.
- "Nu sker kopiering.... OK (J/N)?". Om uppgifterna som visas på skärmen är rätt, svara J. Om någonting ska ändras, svara N och börja om från början.

#### **11.1.6 Kontroll av bokslutsföretag**

- a) Gå in i bokslutsföretaget med S följt av B i operativmenyn. Kontrollera att det står "BOKSLUTSFÖRETAG" överst till höger i bilden.
- b) Kontrollera att kopieringen gått rätt till genom att titta på några transaktioner i funktion BO94 (de ska tillhöra aktuellt bokföringsår) och att man får rätt verifikationsnummer i bokföring av bokslutsbokningar i funktion BO51 (backa ur igen med pil upp).
- c) Vi rekommenderar att det på utskrifterna ska synas att de kommer från bokslutsföretaget. Gå in i SY12 och skriv BOKSLUT efter firmanamnet.
- d) Har överkopiering gjorts endast av bokföringsregistren medan man tidigare haft integration med projekt ska integrationen tas bort. Detta görs i SY421. Ange N i fältet "Projektstyrning".
- e) Om överkopiering har gjorts av samtliga datafiler (val 9), kontrollera även att kopiering av artiklar, leverantörer och kunder har fungerat. Gå t ex in i funktion LA91 och titta på några frekventa artiklar.
- f) Gå tillbaka till operativmenyn, med AV i huvudmenyn.

# **11.1.7 Rutin för nytt år i arbetsföretag**

a) Gå in i arbetsföretaget med S följt av A i operativmenyn och genomför nedanstående rutiner. Kontrollera att det står "ARBETSFÖRETAG" överst till höger i bilden.

> Skulle inte alla delar av månadsslutsrutinens steg 2-4 ha hunnit genomföras måste delar av efterföljande rutiner anpassas därefter.

> Moduler som inte finns installerade hoppas över. Detta gäller från punkt f till punkt n. Vilka moduler som är installerade syns i funktion SY411

- b) Om systemet meddelar att datum inte ligger inom bokföringsåret och ber om ett nytt systemdatum, ändra till sista dag i det gångna bokföringsåret.
- c) Bokföring BO

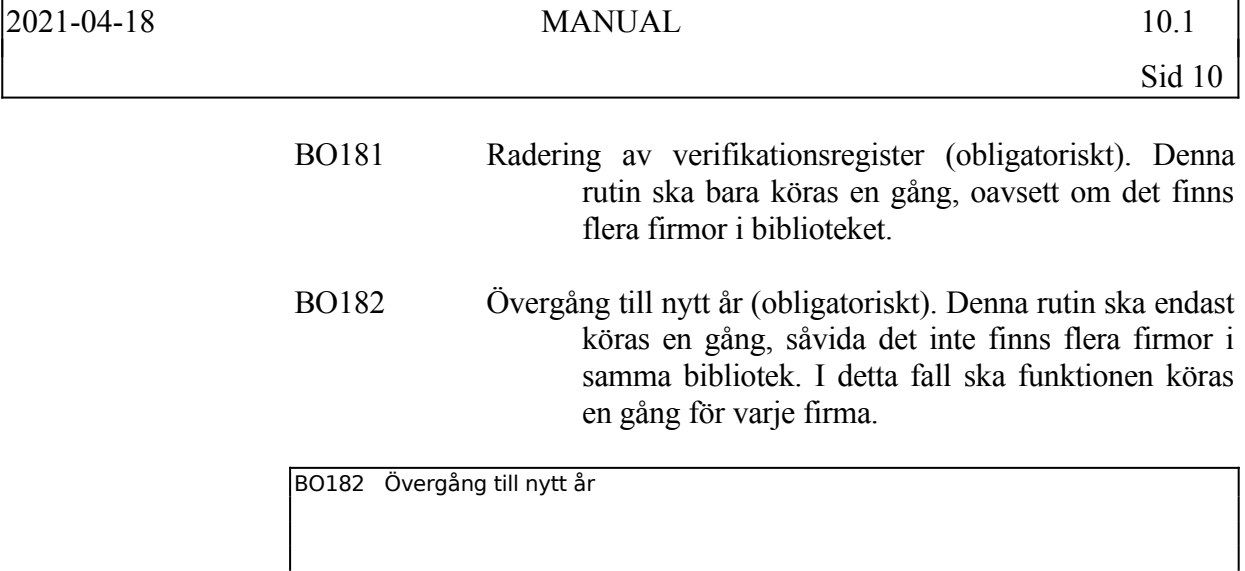

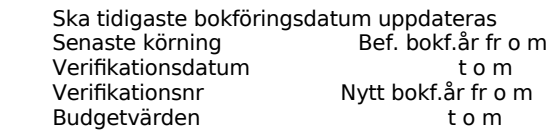

d) Gå tillbaka till operativmenyn och gå på nytt in i arbetsföretaget med kommandot S följt av A. Fortsätt därefter med årsslutsrutinerna i bokföringen.

> Kontrollera att inga verifikationer finns kvar med undantag för ingående balans genom att titta på transaktioner på skärm, funktion BO94, alla perioder. Titta ända till slut. Skriv även ut en kontoplan med saldon, och kontrollera så att alla resultatkonton är noll. Det ska endast finnas saldon kvar på balanskonton.

e) Verifikationsnummer

Överväg nya startvärden för verifikationsnummerserierna på det nya bokföringsåret i funktion SY51. Högsta och lägsta värden behöver inte ändras. Om faktura-, kundorder, inköpsorder eller inköpsfakturanummerserierna börjas om, kontrollera att inte kollision kan ske med kvarvarande gamla nummer, som kan finnas föregående år. Finns utrymme för att fortsätta ett år till rekommenderas att inga ändringar görs, utan att alla serier utom bokföring fortsätter som tidigare.

- f) Valuta VA
- VA2 Nollställning av valutastatistik (valfritt)

Överväg om nollställning ska göras av valutastatistiken. Det är ett vanligt önskemål att statistiken endast ska omfatta ett år.

g) Leverantörsreskontra - LR

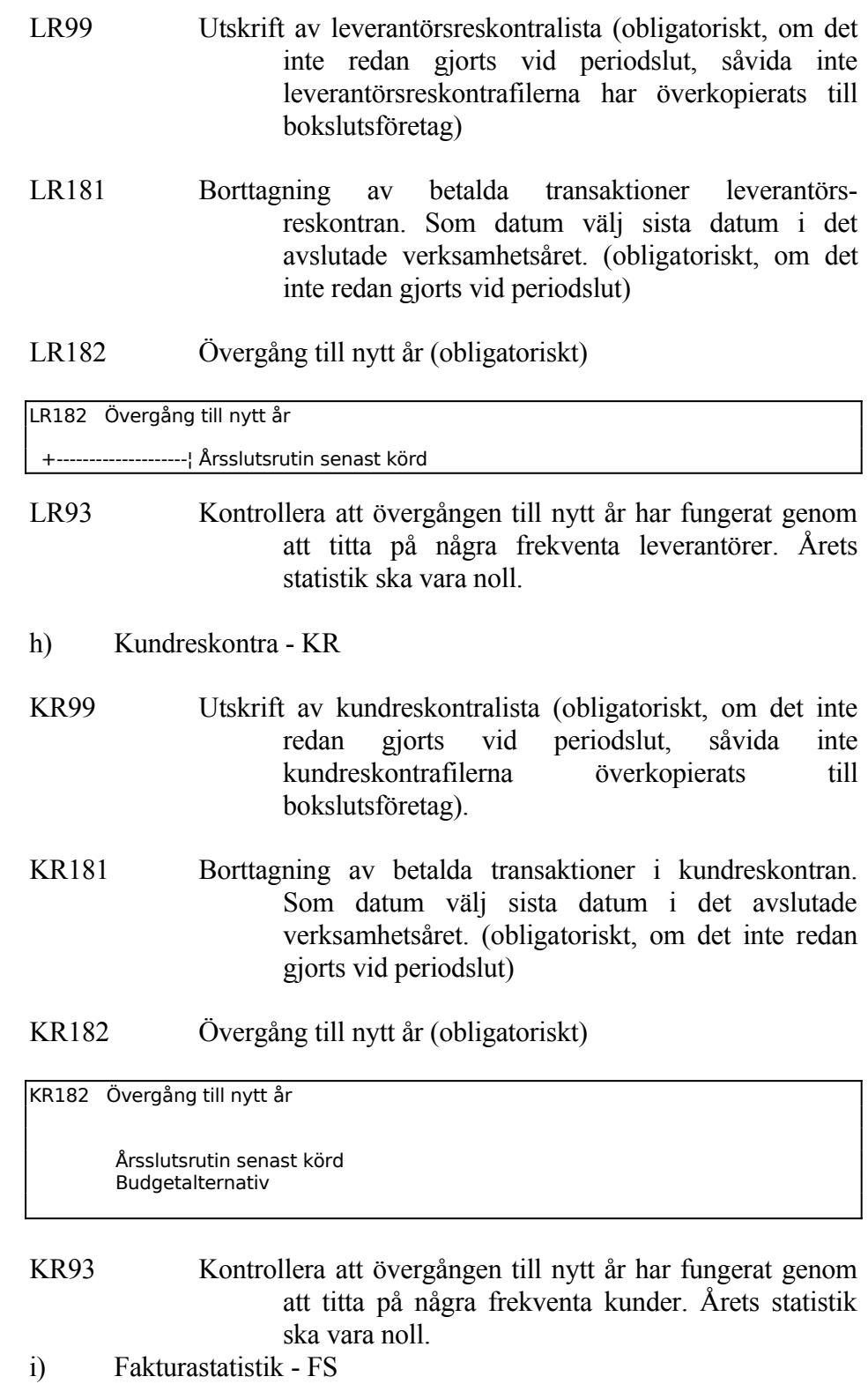

Ett register som tenderar att växa snabbt är fakturaregistret, fakrad.dat. Detta registers storlek kan kontrolleras i operativmenyn med kommandot V, följt av R. Olika alternativ finns.

Denna punkt kan dock köras vid ett senare tillfälle och behöver inte göras i samband med årsslutet.

- FS11 Överföring av fakturarader till fakturastatistik (valfritt, men rekommenderas). Datumet kan, om så önskas, väljas ett år bakåt i tiden. Därefter kan inte längre extra utskrift eller läsning av gamla fakturor göras i funktion FA9. Däremot kan statistikbearbetning göras i FS. När denna rutin är körd, gå in i SY72 och rekonstruera registret fakrad. Detta komprimerar fakturaregistret till en sjundedel.
- j) Lager/artikelregister LA

Radering av lagertransaktioner rekommenderas. Eventuellt kan utskrift av lagertransaktioner göras före, med funktion LA61. Denna lista kan dock bli mycket lång och rekommenderas inte om inte särskilda behov finns.

Radering kan göras enligt två alternativ:

Alternativ 1:

LA181 Radering av lagertransaktionsregister. Denna funktion tar bort samtliga lagertransaktioner.

Alternativ 2 (Rekommenderas):

- LA192 Selektiv borttagning av lagertransaktioner. Som ett alternativ till LA181, kan denna funktion användas i stället. Här kan transaktionerna rensas t o m valfritt datum.
- LA182 Övergång till nytt år (obligatoriskt).

LA182 Övergång till nytt år ¦ +----------------------------------+ +--------------¦Årsslutsrutin senast körd 19960705¦------------------- +----------------------------------+ Ska inventeringsdifferenserna nollställas (J/N) Ska historikregistret uppdateras med statistik? (J/N)

Vi rekommenderar att inventeringsdifferenserna nollställs.

Historikregistret kommer att ta en del utrymme i anspråk, så det ska bara användas i de fall där man tror att man verkligen har nytta av det. Historikregistret kan inte rensas selektivt. Historikregistret spar upp till 4 år utöver den statistik som visas för året och föregående år.

- LA91 Kontrollera att övergången till nytt år har fungerat genom att titta på några frekventa artiklar i LA91. Årets statistik ska vara noll.
- k) Personal PL
- PL172 Frågor/utskrift ej avslutade poster. Välj utskrift på lista. På frågan om löneperiod, välj årets sista. (obligatoriskt om närvaroterminal används och rutinen ej redan utförts)
- PL173 Avbrytning av ej avslutade poster. Välj utskrift på lista. På frågan om löneperiod, välj årets sista. (obligatoriskt om närvaroterminal används och rutinen ej redan utförts)
- PL174 Utskrift av löneperiodrapport. Välj utskrift på lista. På frågan om löneperiod, välj årets sista. (obligatoriskt om närvaroterminal används och rutinen ej redan utförts)
- PL175 Utskrift av arbetstidstransaktioner. Välj utskrift på lista. På frågan om löneperiod, välj årets sista. (obligatoriskt om närvaroterminal används och rutinen ej redan utförts)
- PL176 Borttagning av arbetstidstransaktioner. Välj alla anställda och alla löneperioder. (obligatoriskt om närvaroterminal används och rutinen ej redan utförts)
- PL52 Borttag av poster i arbetstidslista. Välj samtliga (valfritt, men rekommenderas om verkstadsarbeten rapporteras i funktion MP51)
- l) Material- och produktionsstyrning MP
- MP181 Nollställning av effektivitetsinformation för operationer (valfritt, men rekommenderas)

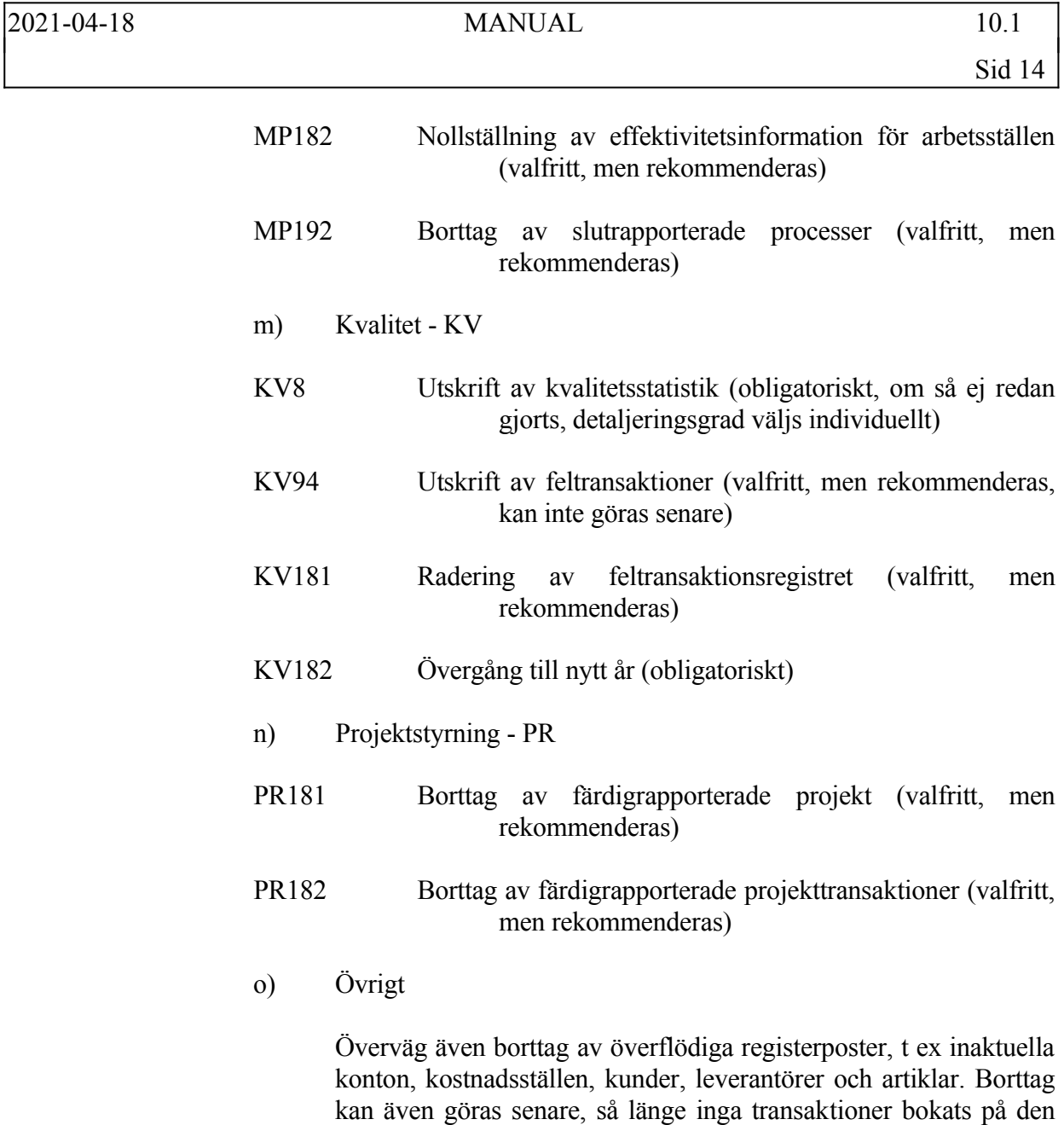

#### **11.1.8 Arbetsföretaget klart**

Det är nu klart att börja arbeta på det nya året i arbetsföretaget.

registerpost som ska tas bort.

Funktionerna BO183, LR183, LA183 och AL18 kan nu börja tillämpas i arbetsföretaget, vartefter ändringar görs i bokslutsföretaget. Funktionerna är beskrivna i avsnitt 11.1.1 ovan.

# **SYSTEM-11.2 ÅRSSLUTSRUTIN I BOKSLUTSFÖRETAGET**

Det finns två moduler för vilka årsslutsrutin ska köras i bokslutsföretaget.

### **11.2.1 Rutin för nytt år i bokslutsföretaget**

- a) Gå in i bokslutsföretaget med S, följt av B, i operativmenyn. Kontrollera att det står "BOKSLUTSFÖRETAG" överst till höger i bilden.
- Gå därefter igenom årsslutsrutinerna för nedanstående moduler. Den/de moduler som inte finns installerade hoppas över.
- b) Bokslut
- BS18 Årsslutsrutin (Obligatoriskt)
- b) Årsredovisning
- AR18 Övergång till nytt år (Obligatoriskt)

#### **11.2.2 Bokslutsföretaget klart**

Det är nu klart att börja arbeta i bokslutsföretaget, med bokslutsarbetet för året.

Alla bokslutsbokningar ska göras i bokslutsföretaget. Man kommer in i bokslutsföretaget med S följt av B i operativmenyn.

1. Gör önskade bokslutsbokningar. Arbeta enbart i bokslutsmodulen BS, eller i bokslutsfunktion BO51, som automatiskt bokför i period 13 och på verksamhetsårets sista dag. Skulle man försöka bokföra i funktion BO4, bokföring av verifikationer, får man en varning av systemet.

> Det går också bra att registrera eftersläntrande inköpsfakturor och att göra leverantörsbetalningar i bokslutsföretaget. Detta görs i de vanliga funktionerna i LR-modulen.

> Efter varje steg: Skriv ut resultat- och balansräkningar. Kom ihåg att välja t o m period 13. Det går bra att i funktion BO51, eller i BS2-6, göra korrigeringar på gjorda bokslutsbokningar så länge de inte blivit låsta enligt nästa punkt.

- 2. När slutligen resultat- och balansräkningar har fått önskat utseende, låses bokslutsbokningarna, d v s överförs, till period 12 med funktion BO52, eller BS19. I och med detta kan verifikationerna inte längre ändras. Funktionen tar rätt lång tid, för hela verifikationsregistret gås igenom. Funktionen kan göras vid valfri tidpunkt och är ej obligatorisk.
- 3. Skriv ut nedanstående dokument i definitivt skick:
	- BO7 Resultat- och balansräkningar (välj period t o m 13)

BO81 Dagbok

BO82 Huvudbok

Gå på nytt in i arbetsföretaget med SA i operativmenyn.

- 4. Överför med funktion BO183 ny ingående balans och föregående års värden från bokslutsföretag till arbetsföretag. Denna rutin kan göras upprepade gånger, så att den ingående balansen kan hållas aktuell. Det är inte nödvändigt att dessförinnan ha låst bokslutsbokningarna.
- 5. Registrera eventuella återföringar av avsättningar i bokslutet. Detta kan göras i valfri period, dock helst i period 1.

Vid klientredovisning, när enbart bokföring och årsredovisning används i INFOFLEX, kan följande checklista användas som årsslutsrutin:

- 1. Gör så mycket som möjligt av bokföringen färdig.
- 2. Kopiera datafilerna till bokslutsföretag med K följt av B i operativmenyn.

Svara så här på de olika frågorna:

- Välj bibliotek; ange berörd klient
- Kopiering sker enligt ettdera av följande alternativ; ange 3.
- Ska separata rapportfiler överkopieras; ange N (utom för de företag som har speciella resultat- och balansräkningar)
- Ska ev befintliga årsredovisningar och företagsanalysfiler sparas; svara J, om årsredovisning gjorts föregående år för klienten. Svara N, om klienten är ny, d v s ingen årsredovisning har gjorts tidigare.
- Välj bibliotek varifrån nya årsredovisningsfiler ska kopieras in (Denna fråga kommer bara vid N på föregående fråga): ange normalt DATA, eller om olika bibliotek har lagts upp för aktiebolag (AB), kommanditbolag (KB) etc.
- Ska separata textfiler för årsredovisning och textregister överkopieras; Svara normalt N.
- OK? Ange J.
- 3. Gå in i bokslutsföretaget med S följt av B. Gör följande:
	- BO94 Kontrollera att överkopieringen gått rätt genom att titta på några verifikationer. Dessa ska ha datum som hör till det aktuella bokslutsåret.
- SY12 Skriv BOKSLUT efter firmanamnet
- 4. Gå tillbaka till operativmenyn och sedan in i arbetsföretaget med S följt av A. Gör följande:

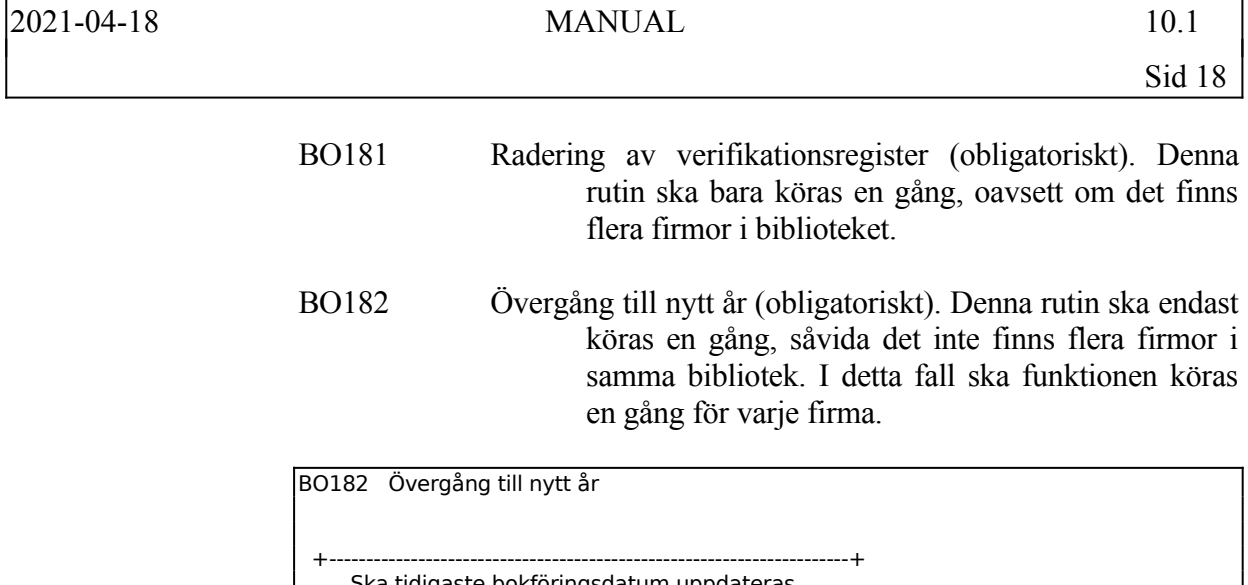

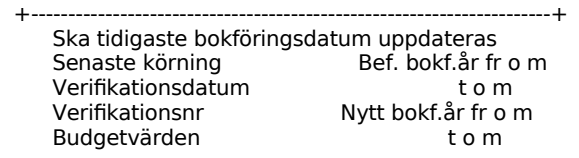

BO21 Skriv ut en kontoplan med saldon. Kontrollera att inga saldon finns på resultatkonton och att balansen summeras till noll i samtliga kolumner. Om inte, undersök om något konto har fel kod, R eller B. Gör erforderliga korrigeringar och skriv som kontroll ut en ny kontoplan.

BO94 Kontrollera att inga verifikationer finns kvar med undantag för ingående balans. Titta ända till slut.

Nu finns arbetsföretag och bokslutsföretag. Arbetsföretaget är klart för att arbeta i på det nya året.

I bokslutsföretaget ska all bokföring göras i BO51 eller i BS-modulen.

# **SYSTEM-11.5 ÅRSSLUTSRUTIN FÖR RESEBYRÅER MED TRAC**

För resebyråer, när enbart bokföring, valuta, leverantörsreskontra, kundreskontra och projekt används i INFOFLEX, kan följande checklista användas som årsslutsrutin:

## **11.5.1 Kontrollera med Triss om eventuella årsslutsrutiner i TRAC.**

För INFOFLEX del måste all fakturering i TRAC vara avslutad innan årsslutsrutinen genomförs. Kontrollera alla inneliggande ordrar och samlingsfakturering i TRAC så att allt som bör vara fakturerat också är det.

Tillse att överföringen till INFOFLEX är gjord. Fortsätt därefter med TRAC på nya året, men vänta med överföringen till INFOFLEX till *efter* att årsslutsrutinen är helt klar i INFOFLEX.

Om inte detta efterföljs kommer fakturor rörande det nya året hamna i såväl bokföringen som kundreskontran, i period 1, gamla året. Detta är sedan inte så lätt att ändra på!

Vid överföring från TRAC innan årsavslut är gjort och därmed systemdatumet ändrat måste överföringen gå tillväga enligt följande:

- Starta överföring i TRAC
- När ni kommer in till första bilden i INFOFLEX, svara **N** på frågan "Inläsning ok?"
- Ni kommer nu till KR6 i INFOFLEX där listor tas ut, tag pil upp vid "Bokföringsjournal"
- Nu är ni tillbaka i TRAC och er rapport skrivs där ut.
- Loga in i INFOFLEX ange systemdatum, ändra till sista dag i det gångna året.
- Gå till KR23 svara nu **J,** på "Inläsning OK?"
- Gå till KR6, tag ut de journaler som önskas.

#### **11.5.2 Rutin för backup i Triss servicebyrå**

Säkerhetskopia måste göras innan årsslutsrutinen påbörjas, denna säkerhetskopia måste göras av Triss. Tag kontakt med Triss support eller maila [csc@triss.se](mailto:csc@triss.se), kom överens om när kopia skall tas. Kopian sänds till er för arkivering. När denna kopia är gjord kan man påbörja årsslutsrutinen.

- a) Genomför den rutin som finns under avsnitt 11.1.1 11.1.6.
- b) Gå in i arbetsföretaget med S följt av A i operativmenyn och genomför nedanstående rutiner. Kontrollera att det står "ARBETSFÖRETAG" överst till höger i bilden.

Skulle inte alla delar av månadsslutsrutinens steg 2-4 ha hunnit genomföras måste delar av efterföljande rutiner anpassas därefter.

- c) Bokföring BO
- BO181 Radering av verifikationsregister (obligatoriskt). Denna rutin ska bara köras en gång, oavsett om det finns flera firmor i biblioteket.
- BO182 Övergång till nytt år (obligatoriskt). Denna rutin får endast köras en gång.

BO182 Övergång till nytt år +----------------------------------------------------------------------+ Ska tidigaste bokföringsdatum uppdateras Senaste körning Bef. bokf.år fr o m Verifikationsdatum to m<br>Verifikationsnr Nytt bokf.år fr o Nytt bokf.år fr o m Budgetvärden i Sommer om

d) Gå tillbaka till operativmenyn och gå på nytt in i arbetsföretaget med kommandot S följt av A. Fortsätt därefter med årsslutsrutinerna i bokföringen.

> Kontrollera att inga verifikationer finns kvar med undantag för ingående balans genom att titta på transaktioner på skärm, funktion BO94, alla perioder. Titta ända till slut. Skriv även ut en kontoplan med saldon, och kontrollera så att alla resultatkonton är noll. Det ska endast finnas saldon kvar på balanskonton.

e) Verifikationsnummer

Överväg nya startvärden för verifikationsnummerserierna på det nya bokföringsåret i funktion SY51. Högsta och lägsta värden behöver inte ändras. Om någon av nummerserierna börjas om, kontrollera att inte kollision kan ske med kvarvarande gamla nummer, som kan finnas föregående år. Finns utrymme för att

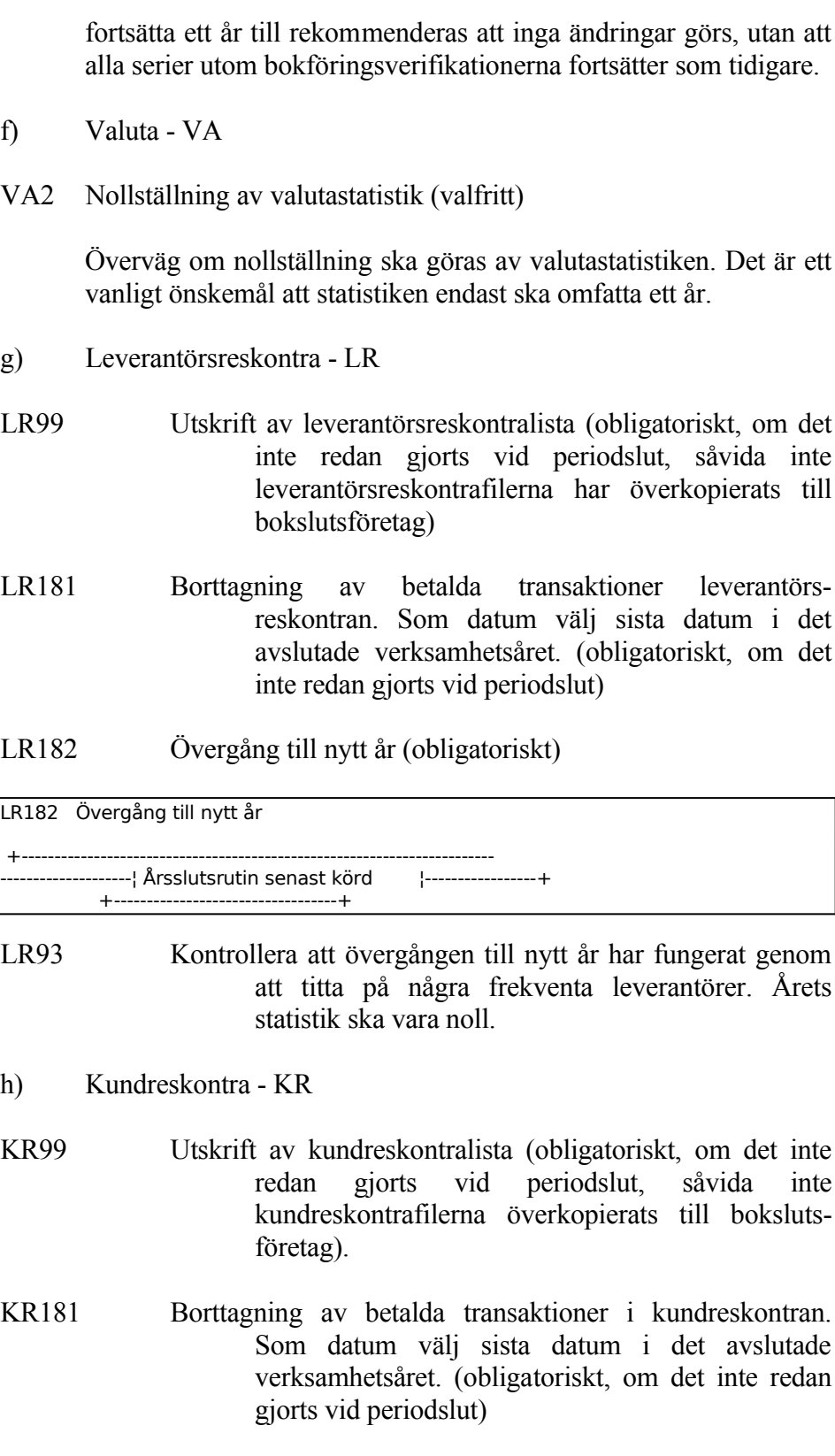

## KR182 Övergång till nytt år (obligatoriskt)

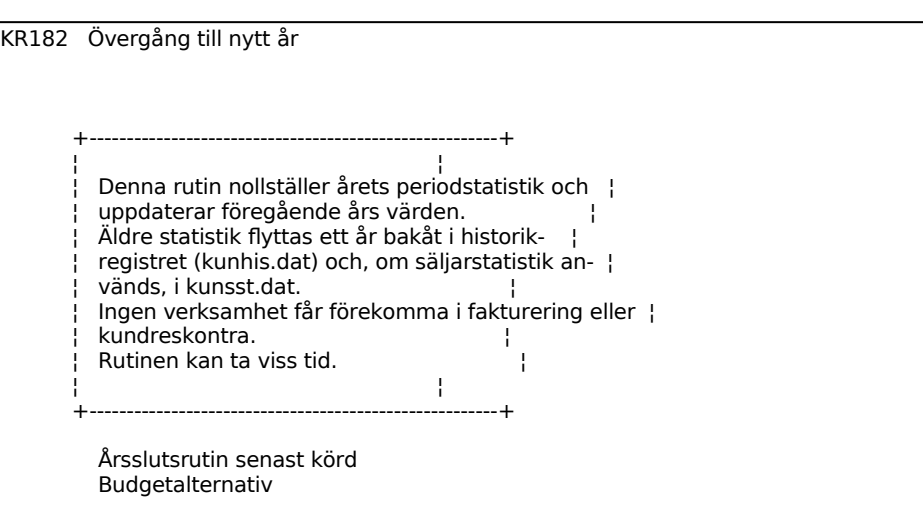

KR93 Kontrollera att övergången till nytt år har fungerat genom att titta på några frekventa kunder. Årets statistik ska vara noll.

- i) Projektstyrning PR
- PR181 Borttag av färdigrapporterade projekt (valfritt, men rekommenderas)
- PR182 Borttag av färdigrapporterade projekttransaktioner (valfritt, men rekommenderas)

#### j) Övrigt

Överväg även borttag av överflödiga registerposter, t ex inaktuella konton, kostnadsställen, kunder och leverantörer. Borttag kan även göras senare, så länge inga transaktioner bokats på den registerpost som ska tas bort. Borttag av kunder och leverantörer görs i TRAC, därefter kommer de även att försvinna i INFOFLEX vid närmaste överföring.

#### **11.5.4 Arbetsföretaget klart**

Det är nu klart att i arbetsföretaget börja arbeta på det nya året.

# **SYSTEM-11.6 ÅRSSLUTSRUTIN FÖR KLOCKMÄSTERBUTIKER**

För klockmästerbutiker med enbart butikssystem, när enbart snabbkassa och lager används i INFOFLEX, kan följande checklista användas som årsslutsrutin:

## **11.6.1 Rutin för nytt år i arbetsföretag**

- a) Observera att ingen verksamhet normalt ska ske medan hela denna rutin genomgås.
- b) Genomför normal månadsslutsrutin i arbetsföretaget för period 12. Detta är mycket viktigt då en stor del statistik uppdateras vid månadsslutsrutinen, och i vissa fall görs förberedelser automatiskt av programmet för kommande årsslutsrutin/period 01.
- c) Utöver normala periodslutsrutiner i varje modul skriv därtill ut önskad kompletterande statistik. Aktuella funktioner finns i föregående avsnitt, SYSTEM-10, månadsslutsrutin. Om enbart bokslutsfiler kopieras över till bokslutsföretag, vilket är vanligast, är det viktigt att skriva ut statistiken vid detta tillfälle, eftersom den sedan raderas.
- d) Se till att det finns en färsk säkerhetskopia. Det rekommenderas också att denna sparas en längre tid, exempelvis ett par månader eller fram till nästa bokslut.
- e) Se till att ingen annan användare arbetar i INFOFLEX medan efterföljande rutiner genomförs.
- f) Gå in i arbetsföretaget med S följt av A i operativmenyn och genomför nedanstående rutiner.
- g) Om systemet meddelar att datum inte ligger inom bokföringsåret och ber om ett nytt systemdatum, ändra till sista dag i det gångna bokföringsåret.
- h) Gå in i SY415, Ändring av redovisningsperioder, och ändra bokföringsårets första respektive sista dag till ett år framåt, d v s det som ska vara det nya årets verksamhetsdatum.
- i) Avsluta arbetsföretaget genom att gå tillbaka till operativmenyn. Gå därefter på nytt in i arbetsföretaget med kommandot S följt av A. Nu gäller de nya datumen.

j) Försäljningsstatistik

Om inte kundreskontra finns installerad kommer man åt dessa två menypunkter genom att i huvudmenyn först trycka på . (punkt) två gånger så att ett större fält öppnas upp. Ange därefter önskad menypunkt följt av Enter.

KR181 Borttagning av betalda transaktioner i kundreskontran. Som datum välj sista datum i det avslutade verksamhetsåret. (obligatoriskt, om det inte redan gjorts vid periodslut)

#### KR182 Övergång till nytt år (obligatoriskt)

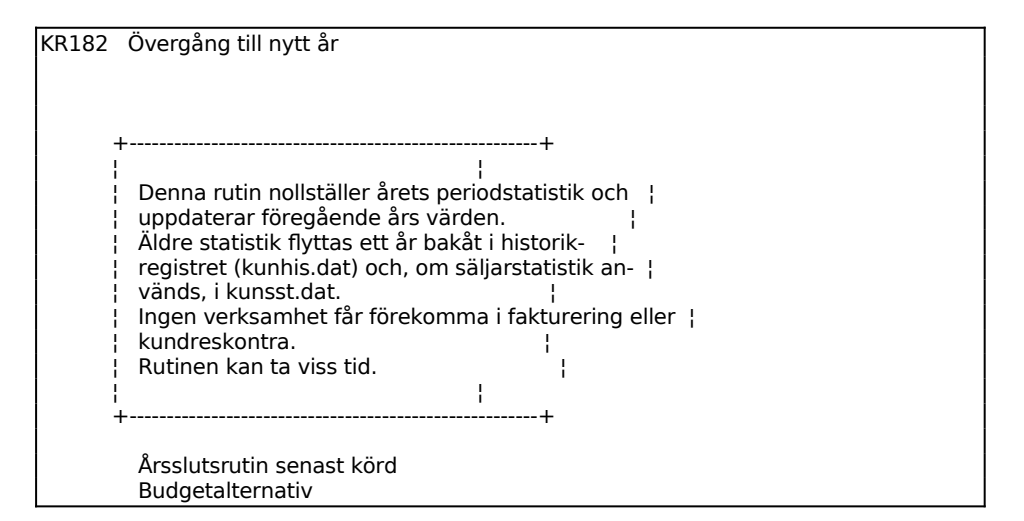

#### k) Lager/artikelregister

Radering av lagertransaktioner rekommenderas. Eventuellt kan utskrift av lagertransaktioner göras före, med funktion LA61. Denna lista kan dock bli mycket lång och rekommenderas inte om inte särskilda behov finns.

Radering kan göras enligt två alternativ:

Alternativ 1:

LA181 Radering av lagertransaktionsregister. Denna funktion tar bort samtliga lagertransaktioner.

Alternativ 2 (Rekommenderas):

LA192 Selektiv borttagning av lagertransaktioner. Som ett alternativ till LA181, kan denna funktion användas i stället. Här kan transaktionerna rensas t o m valfritt datum.

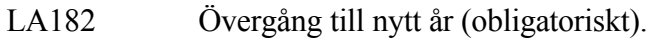

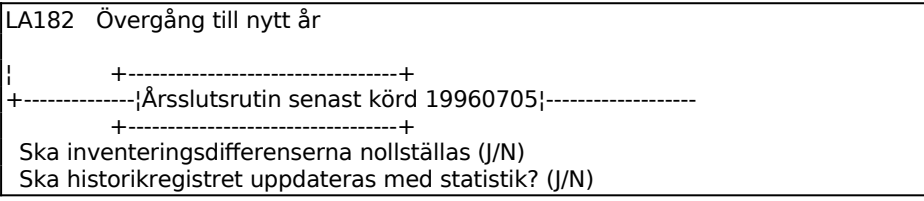

Vi rekommenderar att inventeringsdifferenserna nollställs.

Historikregistret kommer att ta en del utrymme i anspråk, så det ska bara användas i de fall där man tror att man verkligen har nytta av det. Historikregistret kan inte rensas selektivt. Historikregistret spar upp till 4 år utöver den statistik som visas för året och föregående år.

- LA91 Kontrollera att övergången till nytt år har fungerat genom att titta på några frekventa artiklar i LA91. Årets statistik ska vara noll.
- l) Verifikationsnummer

Överväg nya startvärden för verifikationsnummerserierna på det nya bokföringsåret i funktion SY51-53. Högsta och lägsta värden behöver inte ändras. Om någon av nummerserierna börjas om, kontrollera att inte kollision kan ske med kvarvarande gamla nummer, som kan finnas föregående år. Finns utrymme för att fortsätta ett år till rekommenderas att inga ändringar görs, utan att alla serier utom bokföring fortsätter som tidigare.

#### **11.6.2 Arbetsföretaget klart**

Det är nu klart att i arbetsföretaget börja arbeta på det nya året.

## **SYSTEM-11.7 ÅRSSLUTSRUTIN FÖR FORDONVERKSTAD**

För kunder med **enbart** modul FV-Fordonverkstad används i INFOFLEX, kan följande checklista användas som årsslutsrutin, om fler moduler används måste årsslutsrutin dessutom följas för dessa moduler under flik SYSTEM-11.1<sup>-1</sup>

#### **11.7.1 Rutin för nytt år i arbetsföretag**

- a) Observera att ingen verksamhet normalt ska ske medan hela denna rutin genomgås.
- b) Genomför normal månadsslutsrutin i arbetsföretaget för period 12. Detta är mycket viktigt då en stor del statistik uppdateras vid månadsslutsrutinen, och i vissa fall görs förberedelser automatiskt av programmet för kommande årsslutsrutin/period 01.
- c) Utöver normala periodslutsrutiner i varje modul skriv därtill ut önskad kompletterande statistik. Aktuella funktioner finns i föregående avsnitt, SYSTEM-10, månadsslutsrutin.
- d) Se till att det finns en färsk säkerhetskopia. Det rekommenderas också att denna sparas en längre tid, exempelvis ett par månader eller fram till nästa bokslut.
- e) Se till att ingen annan användare arbetar i INFOFLEX medan efterföljande rutiner genomförs.
- f) Gå in i arbetsföretaget med S följt av A i operativmenyn och genomför nedanstående rutiner.
- g) Om systemet meddelar att datum inte ligger inom bokföringsåret och ber om ett nytt systemdatum, ändra till sista dag i det gångna bokföringsåret.
- h) Gå in i SY415, Ändring av redovisningsperioder, och ändra bokföringsårets första respektive sista dag till ett år framåt, d v s det som ska vara det nya årets verksamhetsdatum.
- i) Avsluta arbetsföretaget genom att gå tillbaka till operativmenyn. Gå därefter på nytt in i arbetsföretaget med kommandot S följt av A. Nu gäller de nya datumen.
- j) Försäljningsstatistik

Om kompletterande försäljningsstatistik önskas rekommenderas tas detta ut i FV832.

k) Kundreskontra

Om betalda fakturor skall tas bort, se till att ni har räntefakturerat först. Dessutom bör kundreskontra (KR99) köras innan något händer på det nya året.

FV6811 Borttagning av betalda transaktioner i kundreskontran. Som datum välj sista datum i det avslutade verksamhetsåret.

FV6812 Övergång till nytt år (obligatoriskt)

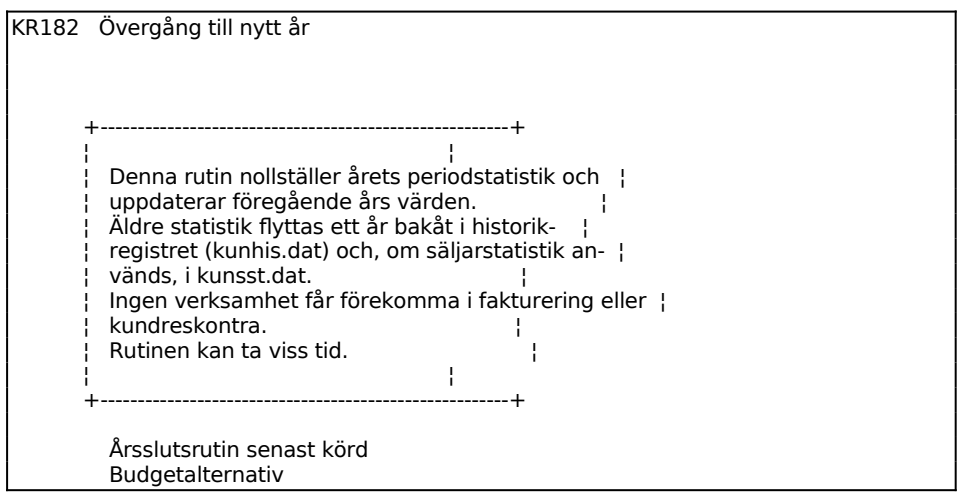

k) Lager/artikelregister

Se till att ni inte glömmer att skriva ut en lagervärdelista i FV7171 (LA71), detta måste göras innan det nya året påbörjas. Radering av lagertransaktionsregistret bör endast göras om du vet att ni har mycket lite utrymme på hårddisken, annars hoppar ni över det.

FV6822 Övergång till nytt år (obligatoriskt). Normalt bör inventeringsdifferenser nollställas. Ska historikreg osv Svara J om ni har mycket plats på hårddisken annars N. Vid J sparas artikelstatistik för år 2- 5 bakåt vilket tar mycket plats på hårddisken.

Historikregistret kommer att ta en del utrymme i anspråk, så det ska bara användas i de fall där man tror att man verkligen har nytta av det. Historikregistret kan inte rensas selektivt. Historikregistret spar upp till 4 år utöver den statistik som visas för året och föregående år.

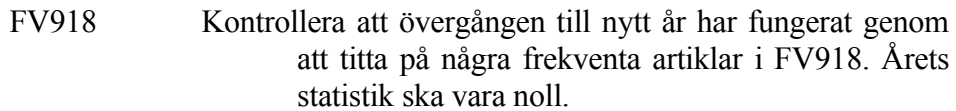

l) Verifikationsnummer

Överväg nya startvärden för verifikationsnummerserierna på det nya bokföringsåret i funktion SY51-53. Högsta och lägsta värden behöver inte ändras. Om någon av nummerserierna börjas om, kontrollera att inte kollision kan ske med kvarvarande gamla nummer, som kan finnas föregående år. Finns utrymme för att fortsätta ett år till rekommenderas att inga ändringar görs, utan att alla serier utom bokföring fortsätter som tidigare.

#### **11.7.2 Arbetsföretaget klart**

Det är nu klart att i arbetsföretaget börja arbeta på det nya året.

# **SYSTEM-11.8 FÖRÄNDRING AV RÄKENSKAPSÅR**

Vid förändring av räkenskapsår, följ anvisningarna i avsnitt BO.C15.